<mark>(AS</mark><br>STRUMENTS

# **MMWAVE MCUPLUS SDK Release Notes**

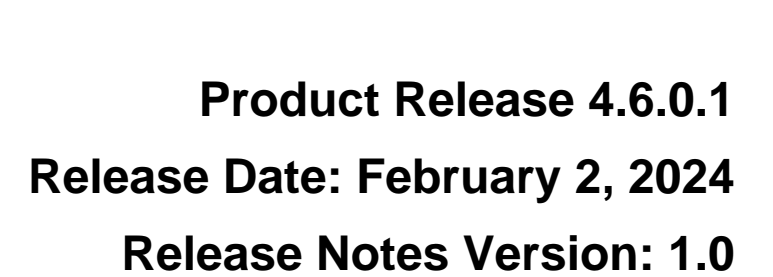

**U** Texas Instruments

## **CONTENTS**

[1. Introduction](#page-2-0)

- [2. Release overview](#page-2-1)
	- [2.1. What is new](#page-2-2)
	- [2.2. Platform and Device Support](#page-2-3)
	- [2.3. Component versions](#page-2-4)
	- [2.4. Tools dependency](#page-2-5) [2.5. Licensing](#page-3-0)
- [3. Release content](#page-4-0)
	- [3.1. Change Summary](#page-4-1)
		- [3.2. Migration notes from Previous SDK versions](#page-4-2)
		- [3.3. Known Issues](#page-4-3)
			- [3.3.1. mmWave Suite/Demos Known Issues](#page-4-4)
			- [3.3.2. Limitations](#page-5-0)
				- [3.3.2.1. mmWave Suite/Demos Limitations](#page-5-1)
- [4. Test reports](#page-5-2)
- [5. Installation instructions](#page-5-3)
	- [5.1. Installation in GUI mode](#page-5-4)
	- [5.2. Installation in unattended command line mode](#page-6-0)
	- [5.3. Post Installation](#page-6-1)
- [6. Device-Specific Support](#page-7-0)
- [7. Package Contents](#page-8-0)
	- [7.1. Control](#page-8-1)
	- [7.2. Datapath](#page-8-2)
	- [7.3. Demos](#page-9-0)
	- [7.4. Misc folders](#page-9-1) [7.5. Scripts](#page-9-2)
	- [7.6. Tools](#page-9-3)
	- [7.7. Docs](#page-9-4)
- [8. Related documentation/links](#page-9-5)

### <span id="page-2-0"></span>1. Introduction

The mmWave mcuplus SDK enables the development of millimeter wave (mmWave) radar applications using TI mmWave sensors (see list of [supported Platform/Devices\)](#page-2-3). The SDK provides foundational components which will facilitate end users to focus on their applications. In addition, it provides few demo applications which will serve as a guide for integrating the SDK into end-user mmWave application. See what SDK components are supported by each device in the [Device-Specific Support](#page-7-0) section.

Key mmWave SDK features:

- Building blocks
	- Layered approach to programming analog front end
- Demonstrations and examples
	- FreeRTOS based
	- $\circ$  Out of box demo with easy configurability via TI cloud based GUI
	- Representation of "point cloud" and benchmarking data from demo via GUI
	- Profiles tuned to common end user scenarios such as Range, Range resolution, Velocity, Velocity resolution.
- Documentation

mmWave SDK works along with the following external tools:

- Host tools including Pin Mux, Flashing utilities
- Code Composer Studio™ IDE for RTOS development

**NOTICE**: This software product is used to configure TI's mmWave devices, including RF emissions parameters for such devices. Note Δ that many countries or regions impose regulations governing RF emissions. Users are responsible for understanding local RF emission regulations and operating the product within those regulations.

### <span id="page-2-1"></span>2. Release overview

#### <span id="page-2-2"></span>**2.1. What is new**

- Support for devices mentioned in the [Platform and Device Support](#page-2-3) section
- $\bullet$ See what SDK components are supported by each device in the [Device-Specific Support](#page-7-0) section
- $\bullet$ New features can be found in New Features section.
- $\bullet$ Tools update

#### <span id="page-2-3"></span>**2.2. Platform and Device Support**

The devices and platforms supported with this release include:

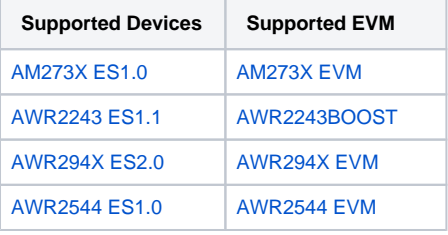

**Silicon versions other than the ones in the table above are not supported.**

This release of mmWave mcuplus SDK supports the foundation components for the devices mentioned in the table above. At system level, Δ the mmWave SOC/EVM may interface with other TI ecosystem SOCs/Launchpads/EVMs and software for these other devices will not be a part of the mmWave mcuplus SDK foundation components.

### <span id="page-2-4"></span>**2.3. Component versions**

Λ

Components inside mmwave\_mcuplus\_sdk that have their own versions are shown below.

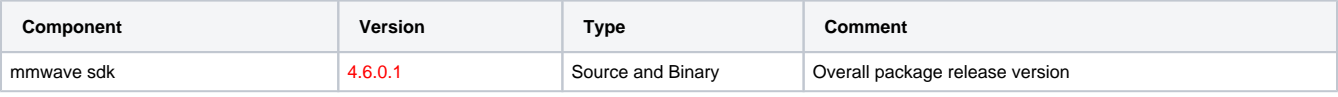

#### **2.4. Tools dependency**

For building and using mmwave sdk the following tool versions are needed.

<span id="page-2-5"></span>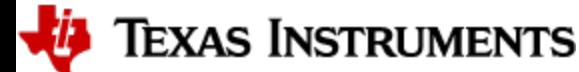

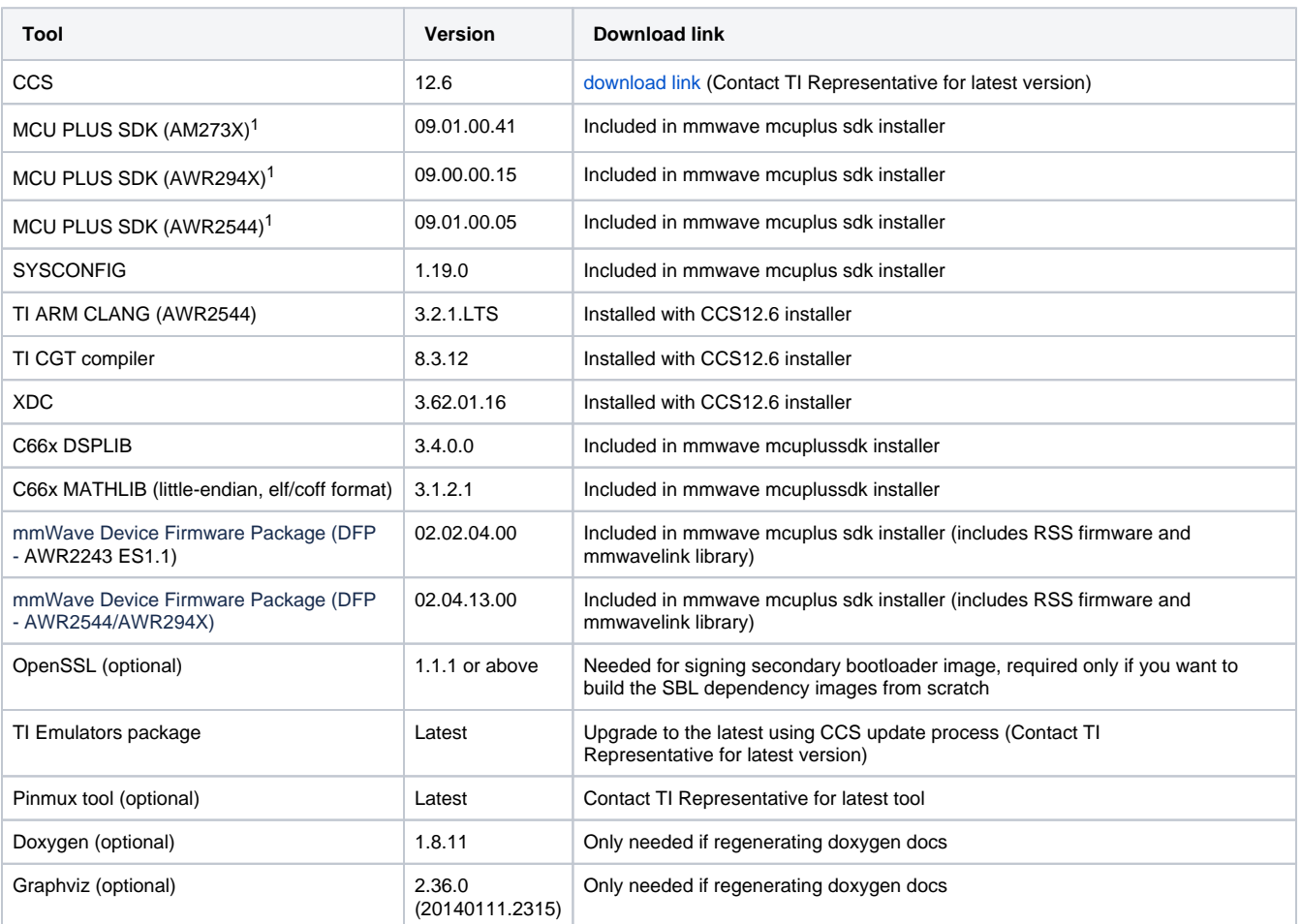

<sup>1</sup> To re-build driver level example applications sysconfig is expected to be installed at "c:\ti\" location

#### **AM273X/AWR294X** Δ

To re-build applications for AM273X, AWR294X recommended TI ARM CLANG compiler version is given below. While CCS 12.6 is compatible with these devices, by default it downloads TI ARM CLANG compiler 3.2.1.LTS. Below mentioned compilers can be downloaded separately and mmwave\_mcuplus\_sdk\_<ver>/mcu\_plus\_sdk\_<device>\_<ver>/imports.mak file has to be updated accordingly.

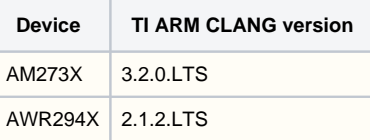

#### The following tools are needed at runtime

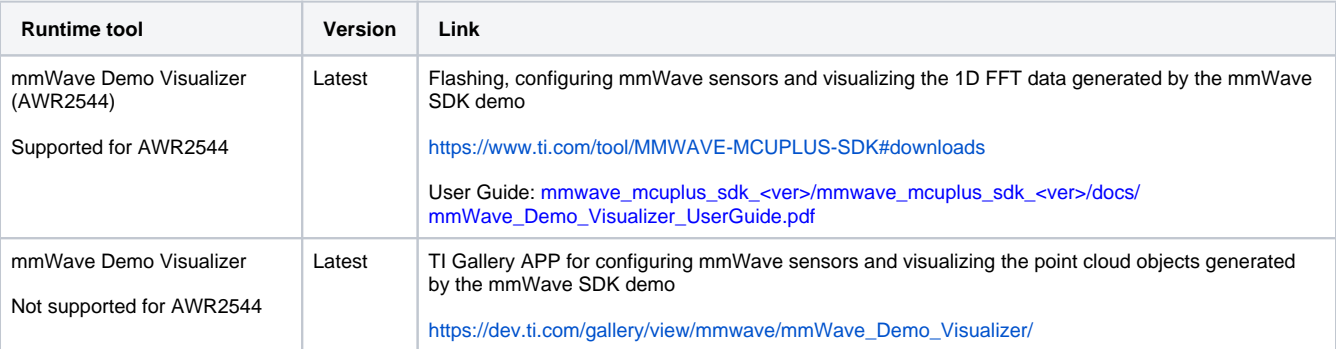

#### **2.5. Licensing**

<span id="page-3-0"></span>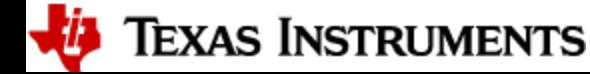

Please refer to the mmwave\_mcuplus\_sdk\_software\_manifest.html, which outlines the licensing status for mmwave\_mcuplus\_sdk package.

### <span id="page-4-0"></span>3. Release content

### <span id="page-4-1"></span>**3.1. Change Summary**

- New Features:
	- <sup>o</sup> OOB Demo for AWR2544
		- 16 bit Network packet CRC configuration through CLI
		- Enable BSS Logger (Refer section 4.11 of SDK User Guide)
		- Enable APLL Short Circuit ESM
		- o MCU PLUS SDK AWR2544
			- LwIP stack is upgraded to 2.2.0 version
			- Multi-time domain gPTP(IEEE 802.1AS) support enabled in TSN stack

### <span id="page-4-2"></span>**3.2. Migration notes from Previous SDK versions**

This section describes the changes that are relevant for users migrating to the mmWave mcuplus SDK 4.5.x release from previous release

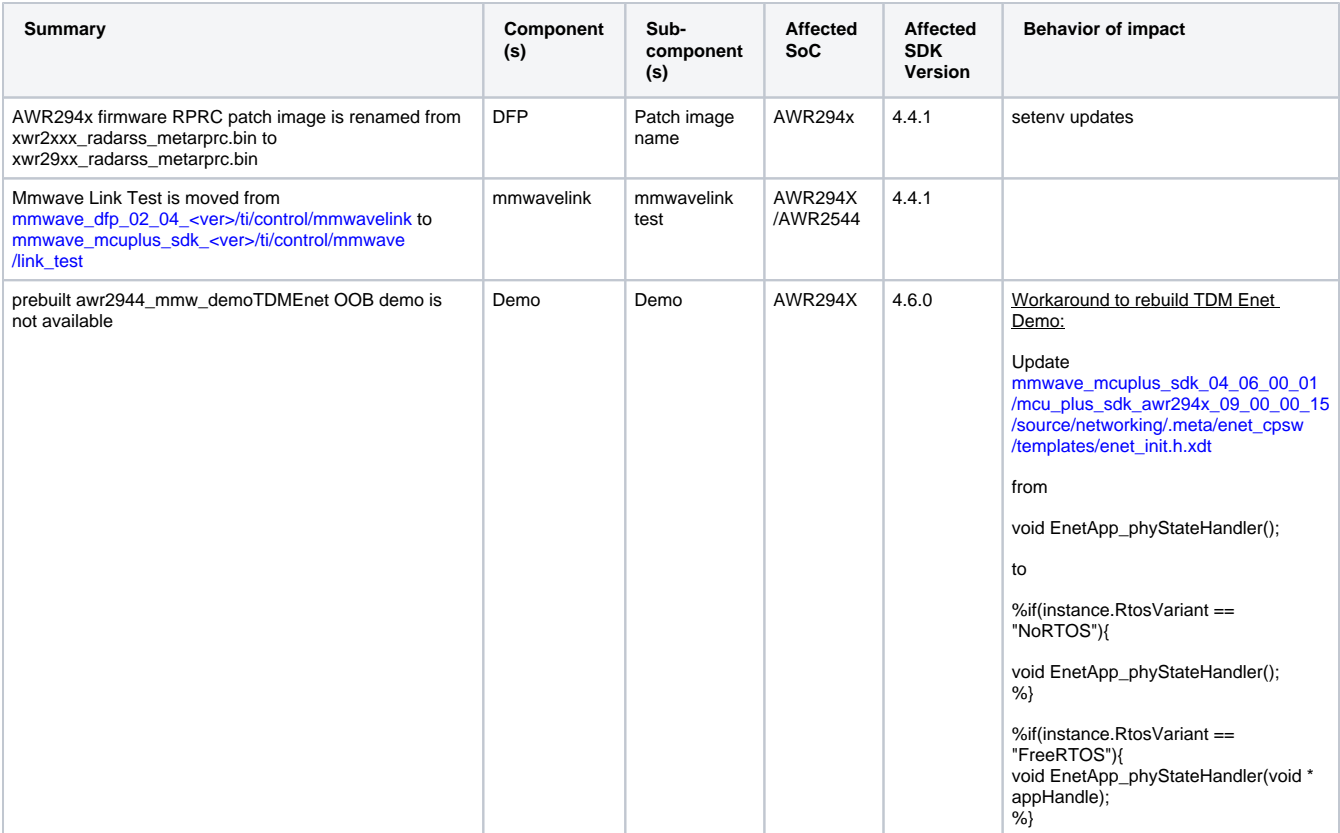

#### <span id="page-4-3"></span>**3.3. Known Issues**

#### <span id="page-4-4"></span>**3.3.1. mmWave Suite/Demos Known Issues**

The following issues are known at the time of this release.

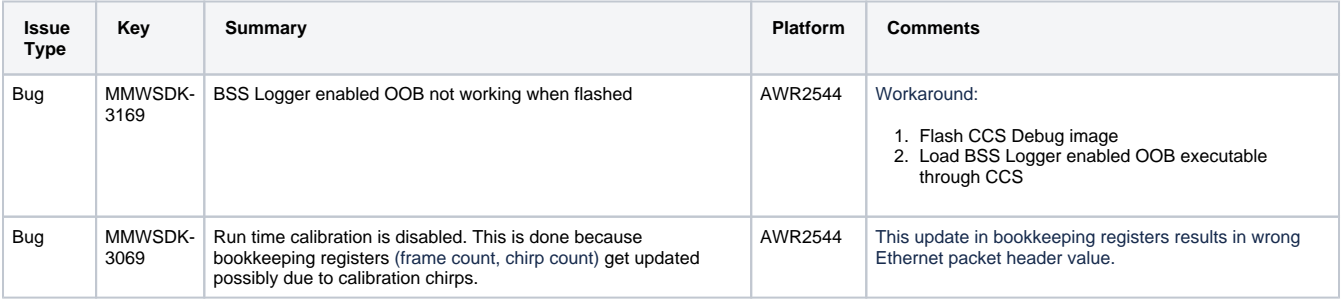

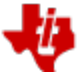

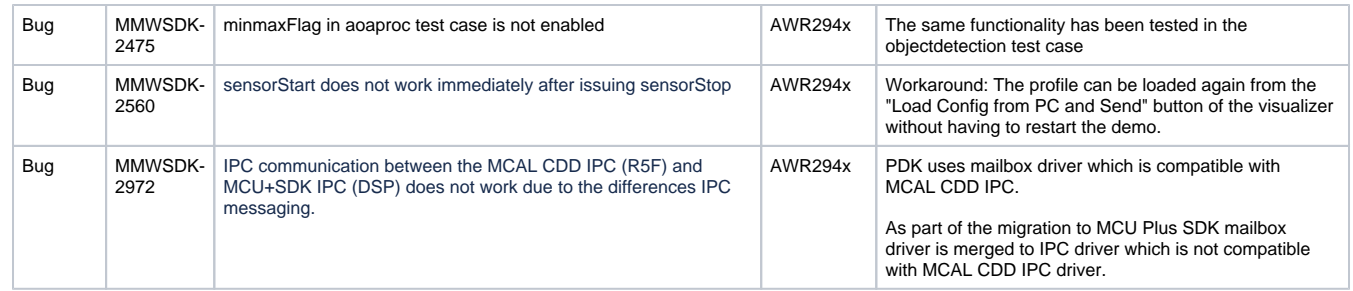

### <span id="page-5-0"></span>**3.3.2. Limitations**

#### <span id="page-5-1"></span>3.3.2.1. mmWave Suite/Demos Limitations

Some of these limitations are captured in the "known issues" list shown in previous section.

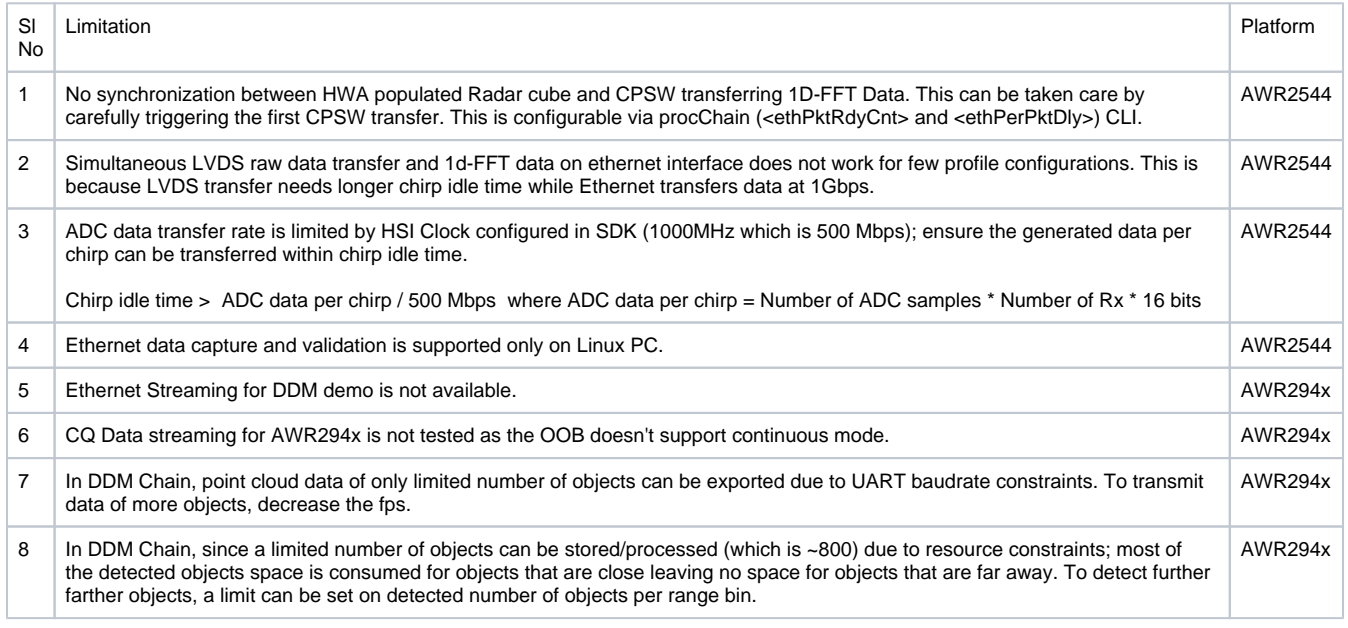

### <span id="page-5-2"></span>4. Test reports

Results of the unit tests can be found in the mmwave\_mcuplus\_sdk\_<ver>/ti/docs/testlogs folder.

### <span id="page-5-3"></span>5. Installation instructions

mmwave\_mcuplus\_sdk installer is available as a Windows Installer and a Linux installer.

- **mmwave\_mcuplus\_sdk\_<version>-Windows-x86-Install.exe: Windows installer verified on Windows 10 machines**
- **mmwave\_mcuplus\_sdk\_<version>-Linux-x86-Install.bin: Linux installer verified on Ubuntu 18.04 64 bit machines.**

### <span id="page-5-4"></span>**5.1. Installation in GUI mode**

Depending on your development environment run the appropriate installer

- In Windows environment, double clicking the Windows installer from Windows explorer should start the installation process
- If in Linux environment,
	- On 64-bit machines: Since mmwave\_mcuplus\_sdk\_<version>-Linux-x86-Install.bin is a 32-bit executable, install modules that allows Linux 32bit binaries to execute: "sudo dpkg --add-architecture i386"
	- Enable execute permission for the Linux installer by running "chmod +x mmwave\_mcuplus\_sdk\_<version>-Linux-x86-Install.bin" command
	- © Run the installer using "./mmwave\_mcuplus\_sdk\_<version>-Linux-x86-Install.bin" command
	- On 64-bit machines if the GUI does not show up you may need to install additional packages: "sudo apt-get install libc6:i386 libgtk2. 0-0:i386 libxtst6:i386"

Installation steps:

• Setup

Choose Destination Location: Select the folder to install (default is c:\ti\mmwave\_mcuplus\_sdk\_<version> on windows and ~/ti /mmwave\_mcuplus\_sdk\_<version> on linux). The installation folder selected should not have spaces in its full path.

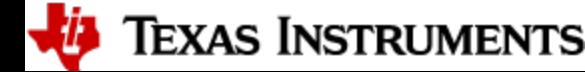

Select Components: The installer includes all the tools needed for building the mmWave mcuplus SDK. You should see a screen like below (except that each component will also have version information appended). The only reason to deselect a tool is if the exact tool version is already installed in the destination folder.

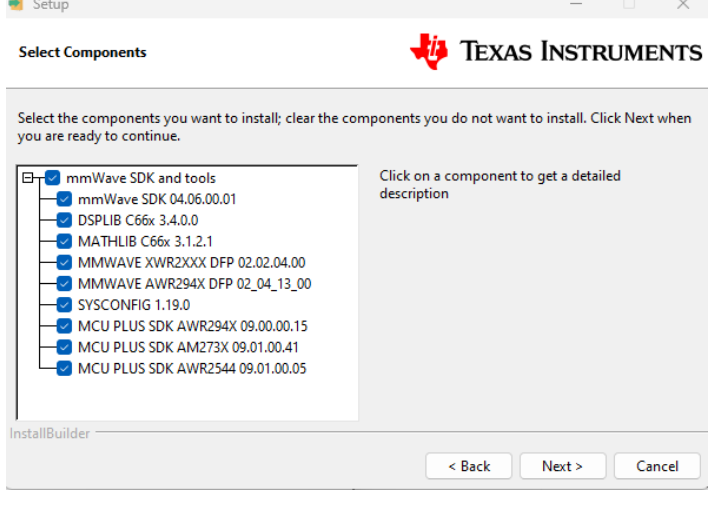

- $\bullet$ Review installation decisions
- Ready to install
- Once installation starts all the selected components will be installed (if a component with the same version exists in the destination folder it will be overwritten)
- Installation complete

### <span id="page-6-0"></span>**5.2. Installation in unattended command line mode**

The installers can be run in command line mode without user intervention

- In Windows environment
	- Run the installer using "mmwave\_mcuplus\_sdk\_<version>-Windows-x86-Install.exe --prefix <installation folder> --mode unattended" command. This will install all the components in the installer.
		- Please note that even though the command may finish immediately it takes sometime for all the folders to show up in the destination folder (double check if you have the folder structure in "Post Installation" section before proceeding)
			- For command line help including information about selective installation of components run the following
			- command "mmwave\_mcuplus\_sdk\_<version>-Windows-x86-Install.exe --help"
- In Linux environment:
	- On 64-bit machines: Since mmwave\_mcuplus\_sdk\_<version>-Linux-x86-Install.bin is a 32-bit executable, install modules that allows Linux 32bit binaries to execute: "sudo dpkg --add-architecture i386"
	- <sup>o</sup> Enable execute permission for the Linux installer by running "chmod +x mmwave\_mcuplus\_sdk\_<version>-Linux-x86-Install.bin" command
	- Run the installer using "./mmwave\_mcuplus\_sdk\_<version>-Linux-x86-Install.bin --prefix <installation folder> --mode unattended" command. This will install all the components in the installer.
		- For command line help including information about selective installation of components run the following command ". /mmwave\_mcuplus\_sdk\_<version>-Linux-x86-Install.bin --help

#### <span id="page-6-1"></span>**5.3. Post Installation**

After the installation is complete the following folder structure is expected in the installation folder (except that each component will have appropriate version number in place of the VERSION placeholder shown below)

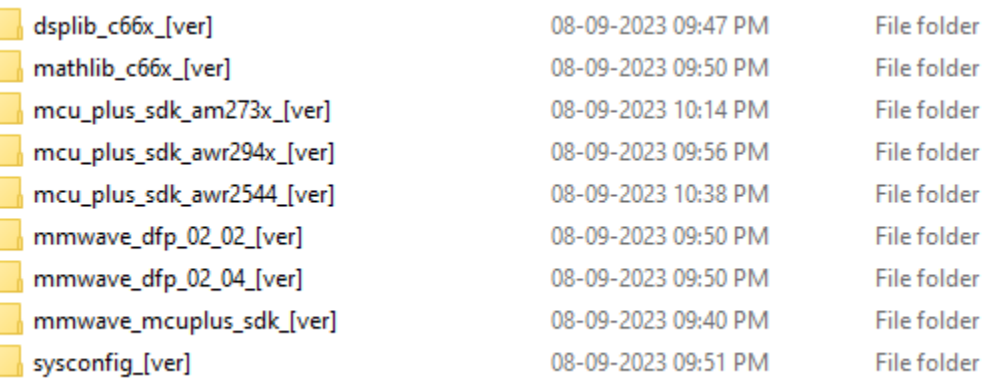

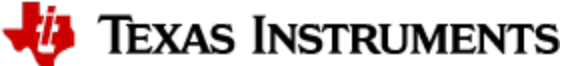

Under the mmwave\_mcuplus\_sdk <ver> folder you should have the following directory structure.

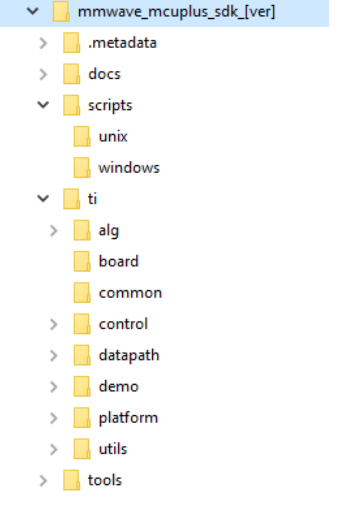

## <span id="page-7-0"></span>6. Device-Specific Support

The current release of mmwave SDK contains support for the following components

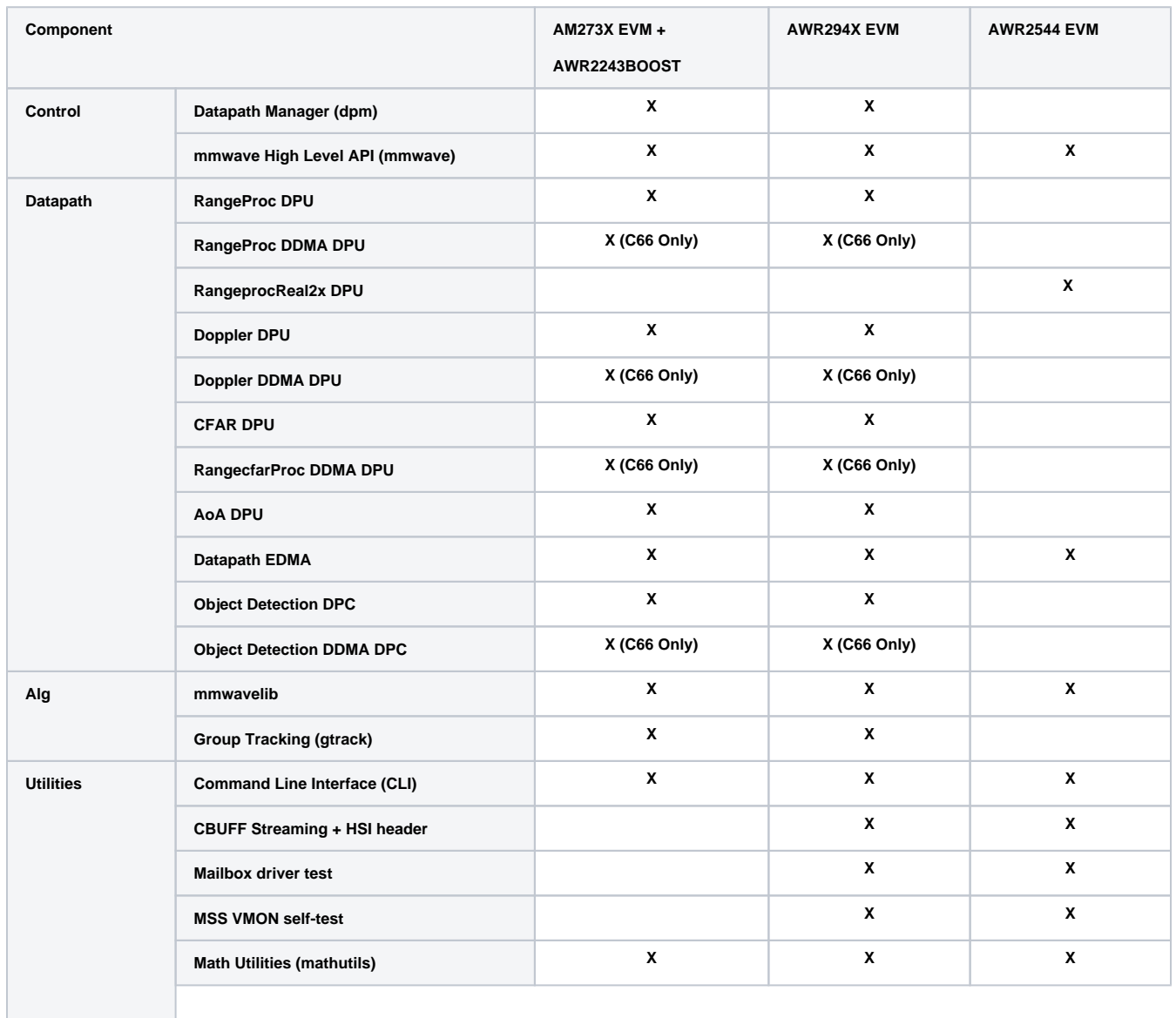

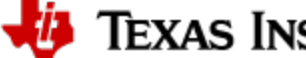

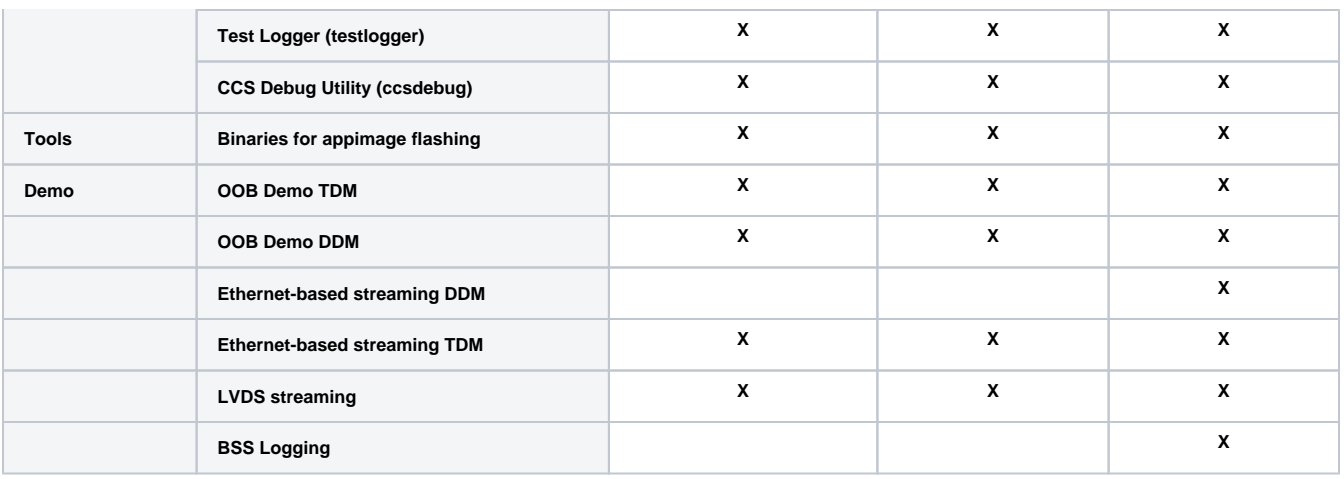

### <span id="page-8-0"></span>7. Package Contents

The mmwave mcuplus sdk release package contains the following major components/folders.

### <span id="page-8-1"></span>**7.1. Control**

Control modules can be found under mmwave\_mcuplus\_sdk\_<ver>/ti/control folder. Content of each of the control module is shown below

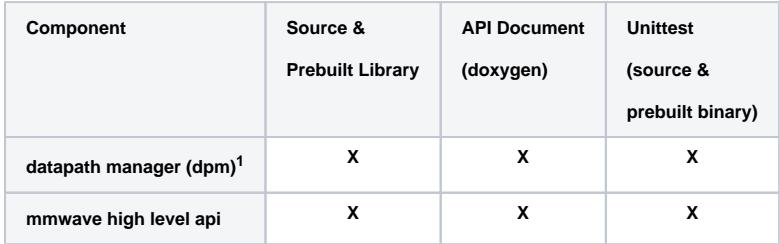

<sup>1</sup> Applicable for AWR294x and AM273x

### <span id="page-8-2"></span>**7.2. Datapath**

Datapath modules can be found under mmwave\_mcuplus\_sdk\_<ver>/ti/datapath folder. Content of each of the control module is shown below

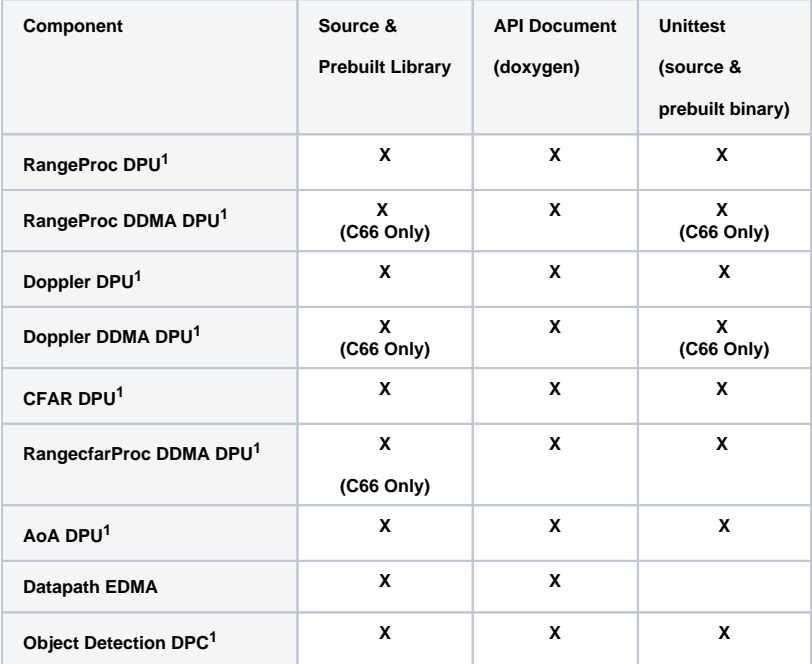

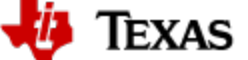

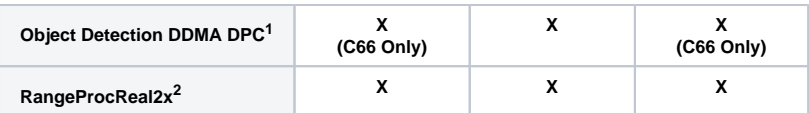

<sup>1</sup> Applicable for AWR294x and AM273x only

<sup>2</sup> Applicable for AWR2544 only

Note: No pre-built library for Object Detection DPC

#### <span id="page-9-0"></span>**7.3. Demos**

Demos can be found under mmwave\_mcuplus\_sdk\_<ver>/ti/demo/<platform>. The following demos are included in the mmwave sdk package. Details on running demos can be found in the mmwave\_mcuplus\_sdk\_user\_guide.

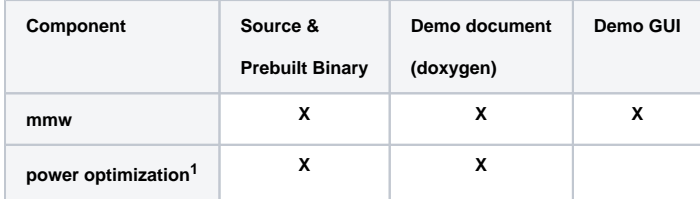

<sup>1</sup>power optimization demo is only for AWR294X platform.

#### <span id="page-9-1"></span>**7.4. Misc folders**

### Following folders are also part of mmwave\_mcuplus\_sdk\_<ver>/ti folder.

- common: Common header files needed across all components.
- platform: platform specific files.
- utility: Contains
	- $\circ$  cli which is the cli helper utility used by the demos.
	- mathutils is used to perform some common operations such as log2, rounding, saturation based on the core they need to run on (R5F, C66x)
	- $\circ$  testlogger which is the helper utility for driver unit tests
	- $\circ$  ccsdebug which is a utility that can be flashed on QSPI, and will loop forever. Meanwhile, CCS can be attached and developers can download the application which needs to be debugged
	- $\circ$  test contains below utilities :
		- cbuff\_stream application streams raw ADC data over LVDS interface (applicable for only AWR294X and AWR2544 SOC)
		- mailbox driver test application issues version command to BSS (applicable for only AWR294X and AWR2544 SOC)
		- MSS VMON self-test application preforms voltage monitor self-tests and verifies the ESM interrupt
		- Cascade application communicates with two AWR2243 front ends (Application for only AM273x SOC and should only be tested on 2-chip Cascade EVM)
		- **PMIC Read Write application for AWR2544 EVM**

### <span id="page-9-2"></span>**7.5. Scripts**

Build scripts can be found in mmwave\_mcuplus\_sdk\_<ver>/scripts folder. Build instructions can be found in mmwave\_mcuplus\_sdk\_user\_guide.

### <span id="page-9-3"></span>**7.6. Tools**

Dependencies needed for a successful flashing of binary images are located in mmwave\_mcuplus\_sdk\_<ver>/tools. The User Guide details the steps for flashing the metaimages.

### <span id="page-9-4"></span>**7.7. Docs**

mmwave\_mcuplus\_sdk\_<ver>/docs folder contains important documents related to the release such as

- mmwave\_mcuplus\_sdk\_software\_manifest.html: Software Manifest
- mmwave\_mcuplus\_sdk\_release\_notes.pdf: Release Notes (this document)
- mmwave mcuplus sdk user quide.pdf: User quide
- mmwave\_sdk\_module\_documentation.html: Links to individual module's documentation
- testlogs: Unit test logs for mmWave SDK unit tests

mmwave\_mcuplus\_sdk\_<ver>/docs/testlogs folder contains test results for each components in the package.

### <span id="page-9-5"></span>8. Related documentation/links

Other than the documents included in the mmwave\_mcuplus\_sdk package the following documents/links are important references.

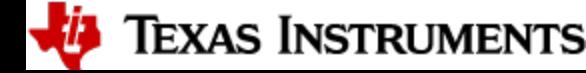

- SoC links:
	- [Automotive mmWave Sensors](http://www.ti.com/sensors/mmwave/awr/overview.html)
		- [Industrial mmWave Sensors](http://www.ti.com/sensors/mmwave/iwr/overview.html)
	- Evaluation Modules (EVM) links:
		- [Automotive Evaluation modules](http://www.ti.com/sensors/mmwave/awr/tools-software.html) (Booster Pack, DEVPACK) [Industrial Evaluation modules](http://www.ti.com/sensors/mmwave/iwr/tools-software.html) (Booster Pack, ISK)